## **RENCANA PELAKSANAAN PELATIHAN (RPP)**

## **SATUAN ACARA PELATIHAN OLEH : SUWAIBA, S.Pd**

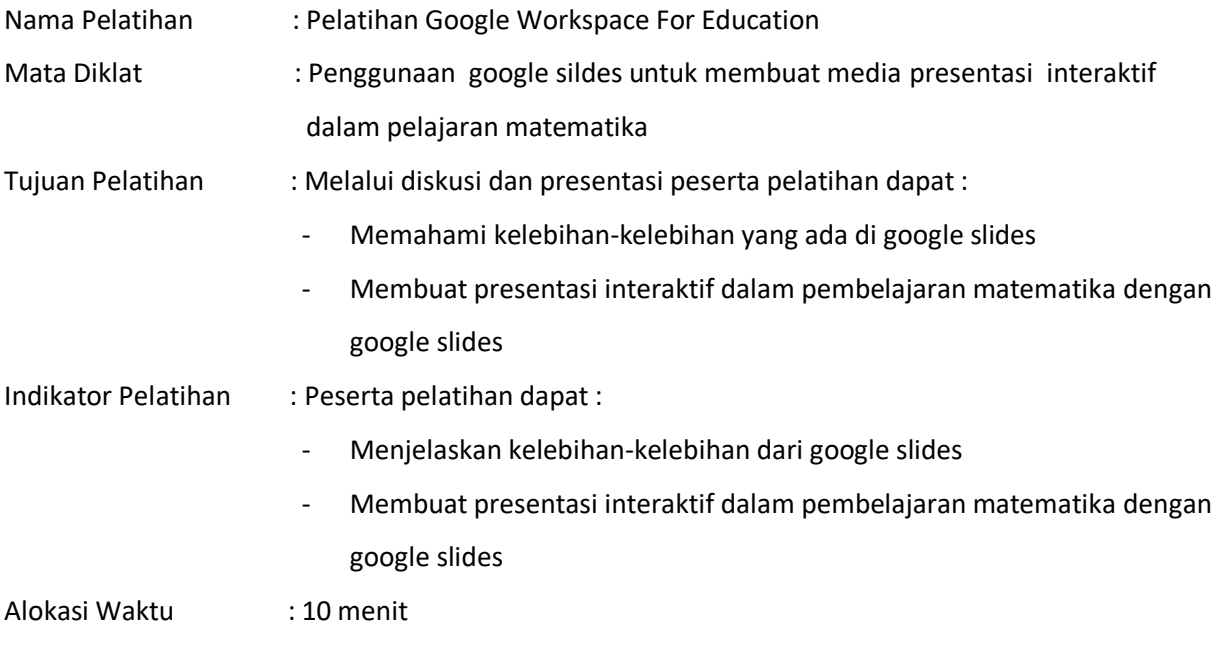

## A. PENDAHULUAN (2 menit)

- 1. Pemateri mengucap salam dan menanyakan kabar dari peserta pelatihan
- 2. Pemateri memperkenalkan diri
- 3. Pemateri menyampaikan tujuan dari pelatihan
- 4. Pemateri memberi yel-yel supaya menambah semangat peserta pelatihan

## B. KEGIATAN INTI (6 menit)

- 1. Pemateri meminta peserta pelatihan untuk menyiapkan laptop dan masuk di akun google masing-masing.
- 2. Pemateri menjelaskan bagaimana cara :
	- Menuliskan judul pada google slide
	- Memasukkan gambar pada slide yang dapat dipilih dari laptop, drive atau browsing langsung yang sudah disediakan di google slides.
	- Mengatur tampilan yang ada pada slides dengan klik explore pada bagian kanan bawah maka google sudah menyiapkan bermacam-macam tampilan yang dapat dipilih sesuai selera.
- 3. Pemateri meminta peserta pelatihan untuk langsung mempraktekkan.
- 4. Pemateri menjelaskan bagaimana cara ;
	- Memasukkan video dalam slides
	- Memotong video sesuai yang diinginkan
- 5. Pemateri meminta peserta pelatihan untuk langsung mempraktekkan
- 6. Pemateri menjelaskan bagaimana membuat pembelajaran interaktif : Pemateri memberi contoh untuk materi : Unsur-unsur kubus
	- Memasukkan gambar kubus yang diinginkan (lebih baik disiapkan dulu gambarnya di drive)
	- Gambar yang dimasukkan ke slide harus di download dulu supaya tidak bisa digerak-gerakkan oleh siswa. Caranya , klik file – download – pilih PNG atau JPEG. Setelah di download maka gambar dimasukkan/insert sebagai background
	- Kemudian menuliskan unsur-unsur kubus dengan text box yang diberi warna supaya menarik
- 7. Pemateri meminta peserta pelatihan untuk praktek dan bertanya apabila menemui kesulitan
- 8. Pemateri memandu peserta pelatihan bagaimana supaya siswa dapat aktif dalam menentukan unsur-unsur kubus yaitu dengan klik "Share" pada pojok kanan atas kemudian copy link yang ditampilkan dan bagikan pada siswa melalui group WA, siswa dijadikan sebagai editor supaya bisa menggerakkan jawaban yang diinginkan.
- 9. Pemateri meminta peserta pelatihan untuk duduk sesuai dengan kelompok yang sudah ditentukan. Kemudian membuat pembelajaran interaktif dengan google slides sesuai dengan materi yang diinginkan.
- 10. Pemateri meminta pada beberapa kelompok yang sudah selesai untuk mempresentasikan hasil kerjanya.
- 11. Pemateri memberi penghargaan kepada kelompok yang sudah menampilkan hasil kerjanya.
- 12. Pemateri mengajak peserta untuk berdiri sebentar dan melakukan ice breaking.
- 13. Pemateri meminta kepada koordinator masing-masing kelompok untuk share ke email pemateri hasil google slides pembelajaran interaktifnya supaya bisa dikoreksi.
- C. PENUTUP (2 Menit)
	- 1. Pemateri dan peserta pelatihan membuat kesimpulan tentang kelebihan-kelebihan google slides.
	- 2. Pemateri mengajak peserta untuk melakukan refleksi tentang apa yang sudah dipelajari dan materi yang sudah dikuasai atau yang belum.
- 3. Pemateri meminta peserta untuk mengisi google form yang linknya sudah dikirim ke group tentang evaluasi materi google slides dan tentang evaluasi pemateri sebagai narasumber.
- 4. Pemateri menutup pelatihan dengan salam.

Sumber Pelatihan :

<https://docs.google.com/presentation/u/0/>, diakses hari Senin, 28 Juni 2021. <https://cilacapklik.com/2020/09/unsur-unsur-kubus-dan-gambar-penjelasannya.html> , diakses hari Senin, 28 Juni 2021.

> Malang, 28 Juni 2021 Pemateri,

Suwaiba, S.Pd